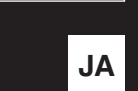

# 電源の入れ方

「む】(オン/スタンバイ)スイッチを押します。

#### **NOTE**

- 電源オフ時の音色や設定は保存されます。
- 電源を切るときは [ 0 ] (オン / スタンバイ) スイッチを 長押し (1 秒) してから離します。

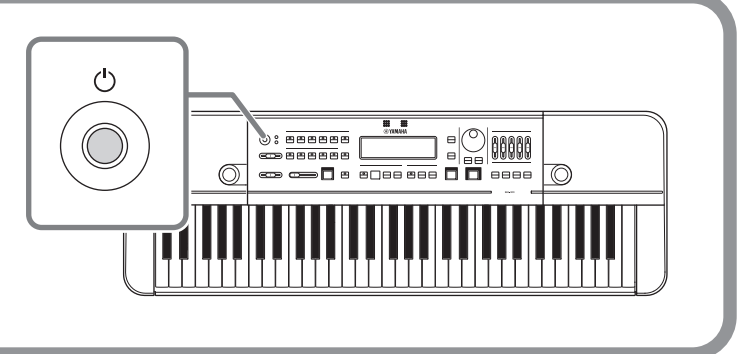

# 演奏のしかた

### ■ 音量を変える

「全体音量1スライダーで音量を調節します。

#### **NOTE**

別売のフットコントローラー FC7 を使うと鍵盤演奏の音量調節が可能です。

### **2 音色を変える**

音色ボタンを押して代表的な音色を選び、ダイヤルまたは「-1/「+1ボタンでその他の音色を 選びます。

### **3 音域を変える**

「音域1スライダーでお好みの音域にします。

「スタート / ストップ 1 ボタンで操作します。 リズムスタイルを止めると、次にスタートする 。ときはリズムの最初から始まります

演奏とリズムスタイルの音量バランスを調節する **4** [バランス] スライダーで調節します。

### メトロノームの鳴らしかた **11 テンポを変える** 「テンポ / タップ 1ボタンを押します。 ダイヤルまたは [-1/[+1ボタンでお好み のテンポにします。 **2 メトロノームを鳴らす/止める** ●■ 「スタート/ストップ 1ボタンで操作します。 、メトロノームの音量を変える **3** 裏拍を鳴らす [メトロノーム音量] スライダーで調節し ます。 拍子を変える **4** 「拍子1ボタンを押します。ダイヤルまたは 「-1/「+1ボタンでお好みの拍子を設定し ます。 演奏とメトロノームの音量バランスを調節する **5** [バランス] スライダーで調節します。

## リズムスタイルの鳴らしかた

**1 リズムスタイルを選ぶ** 「リズムスタイル1ボタンを押します。ダイヤル または [-]/[+]ボタンでお好みのリズムを ■■ 選びます。

### **2 リズムスタイルを鳴らす/止める**

# **EXAMAHA SEK-300 クイックガイド**

Corporation Yamaha 2023© 2023年6月 発行 MWES-A0

VGN0670

### テンポを変える **3**

「テンポ / タップ 1 ボタンを押します。ダイヤル または [-]/[+]ボタンでお好みのテンポにし ます。別のリズムスタイルに変えたいときは、 ◆ 「リズムスタイル1ボタンを押します。

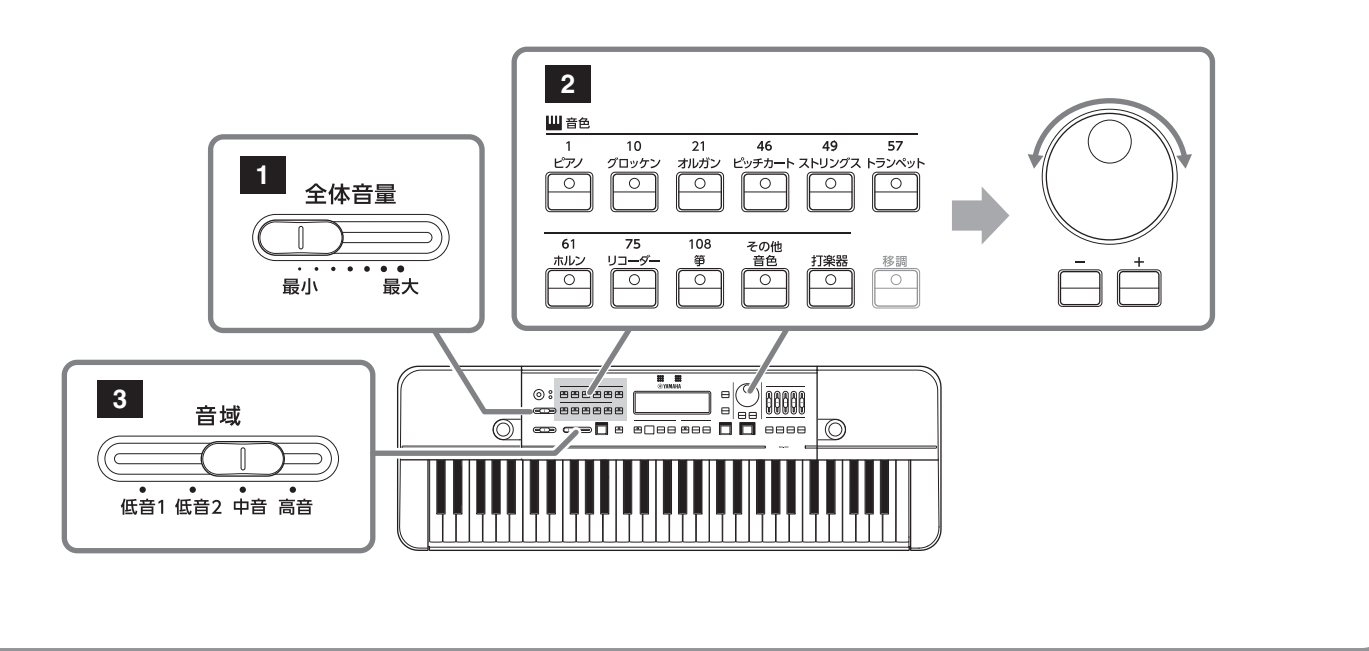

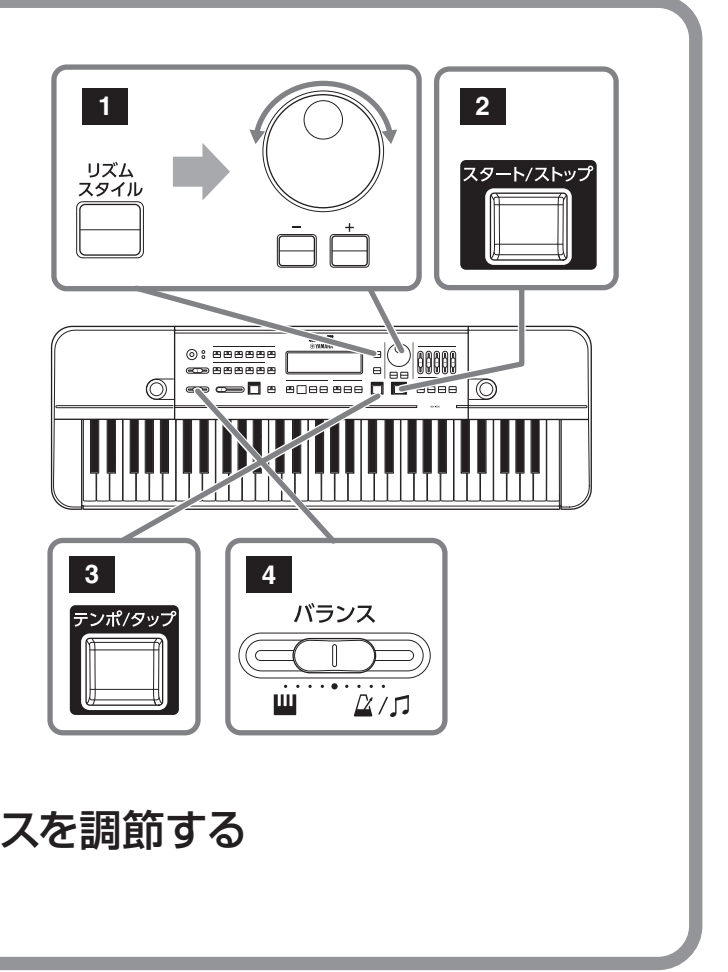

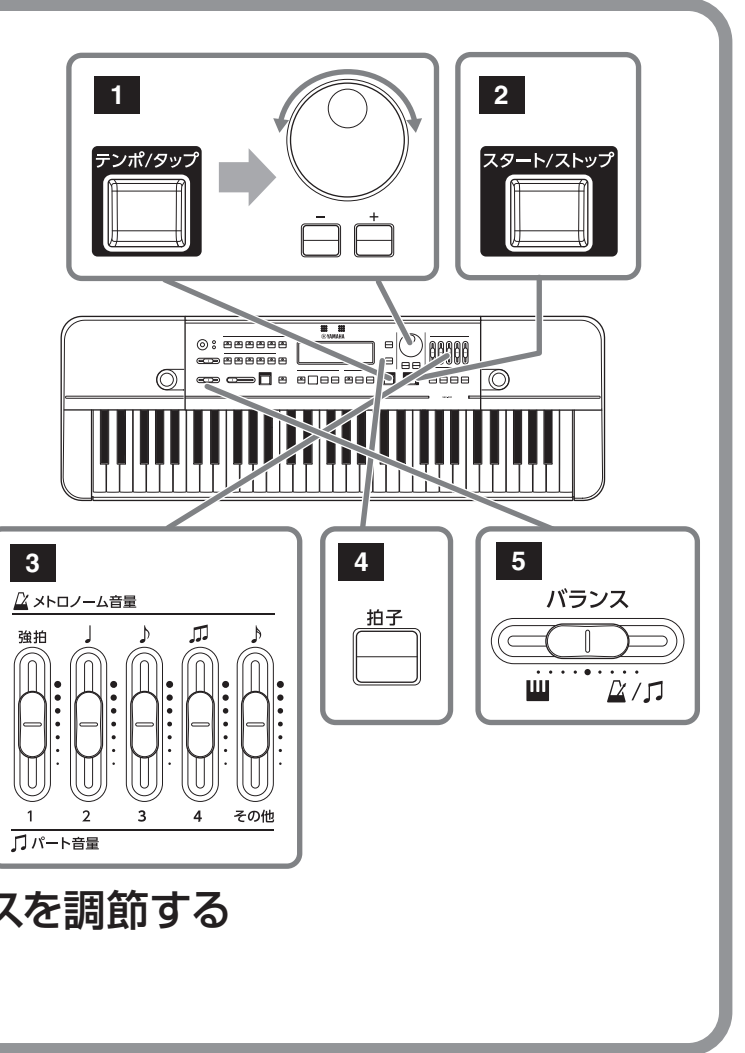

### 内蔵曲の鳴らしかた

#### **1 内蔵曲を選ぶ**

パート音量スライダーがすべて最小になっていないことを確認します。 次に「内蔵曲」ボタンを押します。

ダイヤルまたは [-1/[+1ボタンを使って適した学年を選び、カーソル [▶]ボタンを押します。 ダイヤルまたは「-1/「+1ボタンを使って、再生したい曲名を選びます。

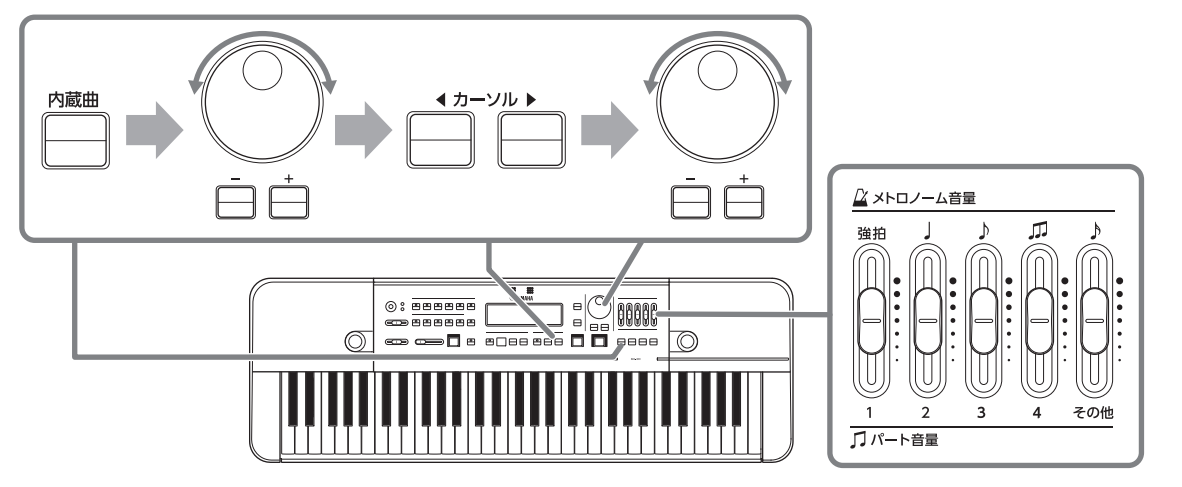

### **2 内蔵曲を鳴らす/止める**

「スタート/ストップ 1ボタンを押して、曲を再生 / 停止します。

### 内蔵曲を移調させる **3**

「移調1ボタンを押します。

液晶ディスプレイ左上の「Kevl の数値 (移調量) を 「-1/「+1ボタンまたはダイヤルで設定 します。

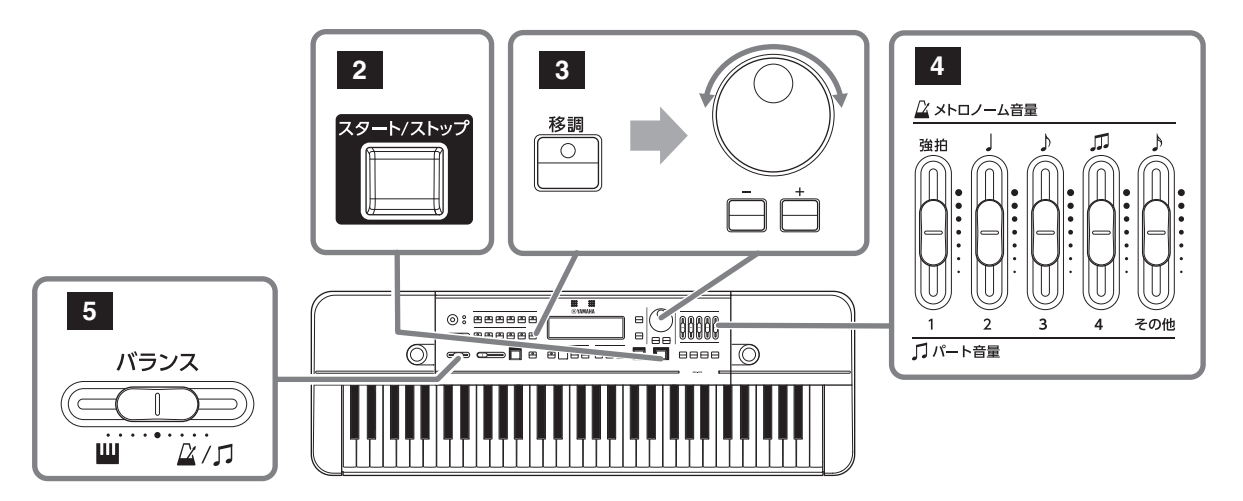

### 内蔵曲のパートごとの音量バランスを変える **4**

パート音量スライダー1~4とその他を動かして、お好みの音量バランスに調節します。

### 演奏と内蔵曲の音量バランスを調節する **5**

[バランス1スライダーで調節します。

# 録音のしかた

### **1 USB フラッシュメモリーを本製品に接続する**

製品背面の USB TO DEVICE 端子に、お手持ちの USB フラッシュメモリーを差し込みます。

#### **ご注意**

「メディアを認識中…」のメッセージが表示されている間はUSB フラッシュメモリーを抜き差ししないでください。 本製品の機能が停止したり、USB フラッシュメモリーやデータが壊れたりするおそれがあります。

### **2 マイク感度を調節する**

録音したい音が聴こえている状態で、MIC [GAIN] ノブを回します。

#### **NOTE**

録音したい音が一番大きいときでもパネル左上にあるマイク音量表示 LED が点灯しない、または画面上に 「Clip!」が表示されないように調節してください。

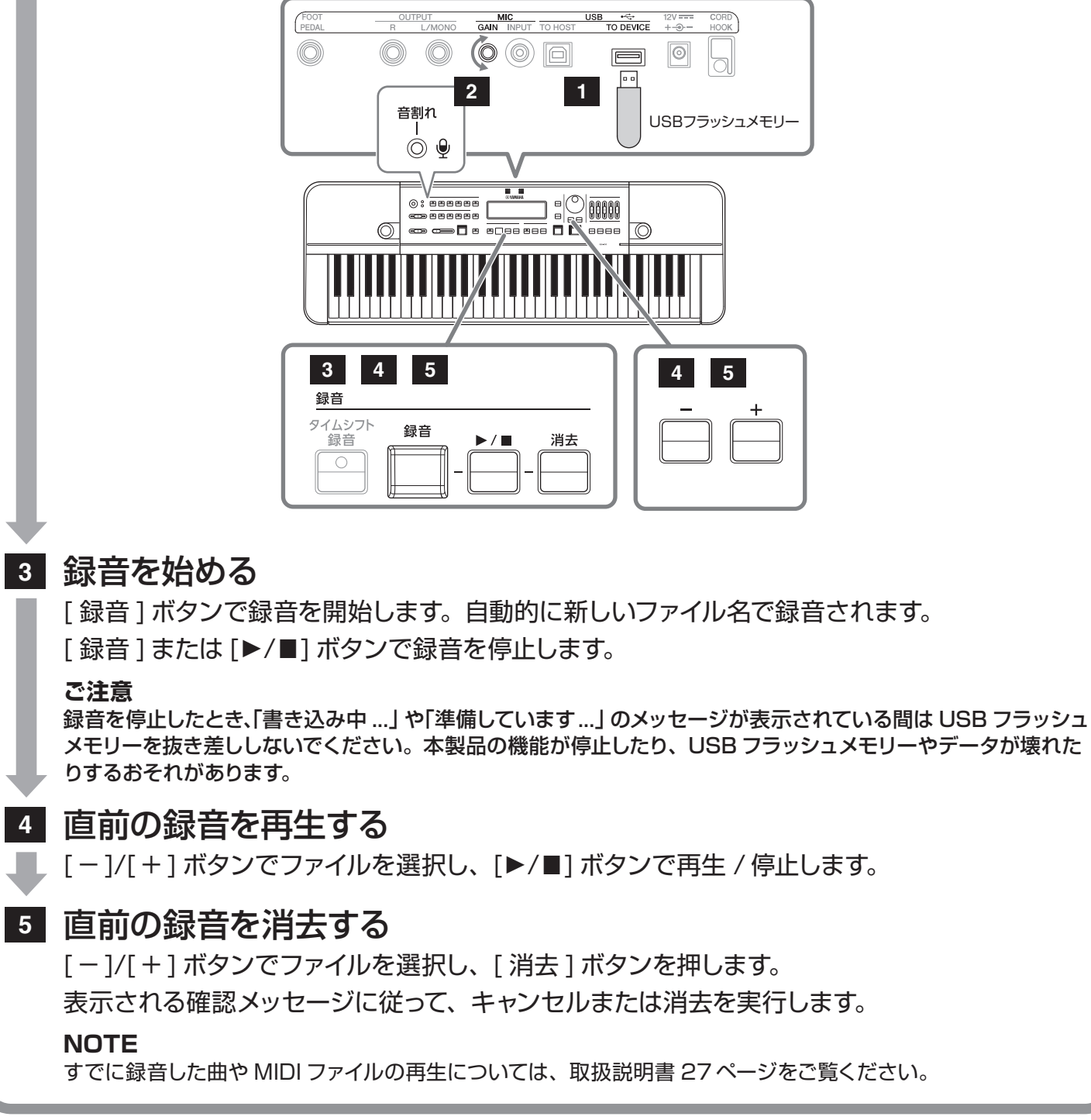